## **Переводчик для оперы**  $\bigcirc$ r  $\mathbf D$ **KK**

Каждый интернет-пользоват<mark>ель</mark> хотя бы раз сталкивался с ситуацией когда необходимо прочитать информацию на иностранном d языке. Хорошо если им владеешь в совершенстве, тогда прочесть статью на зарубежном сайте ил<mark>и на</mark>йти там необходимые данные не составит особого труда. Что де<mark>лать</mark> тем, кто знает только один язык и не является полиглотом? Ответ на этот вопрос давно решен разработчиками приложений дл<mark>я</mark> браузера **Opera.** Программыпереводчики устанавливаются прямо в его системную оболочку,<br>Померая преодологи «трудности перевода» помогая преодолеть «трудности <mark>перев</mark>ода». **ens** 

## **Как установить переводчик для Оперы** t **CD**

Мини-программы для **Opera** называются расширениями или s виджетами (англ. «widjets»). Чтобы установить виджет-переводчик необходимо иметь доступ в интернет. Далее — пошаговая инструкция d по установке: **rope** 

1. Открываем **Оперу** и нажимаем на ее значок, расположенный в e верхнем левом углу экрана.  $\bm{\times}$  $\overline{\phantom{a}}$ 

 $\overline{\phantom{a}}$ 

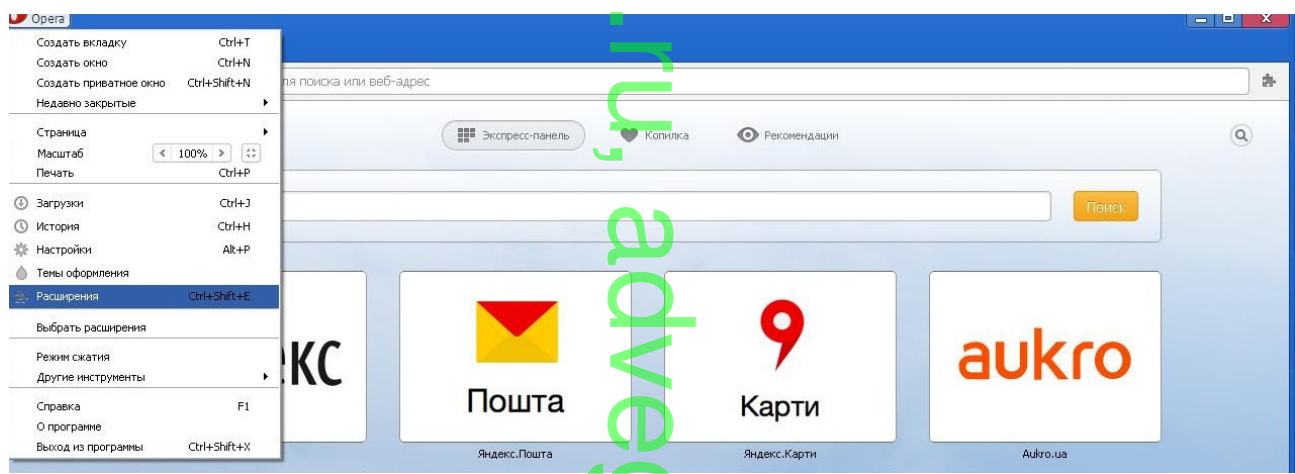

В появившемся меню выбираем вкладку «расширения». После g нажатия на нее в окне бр<mark>аузе</mark>ра откроется соответствующая страничка. .  $\bigcirc$ 

o

 $\mathbf{\Xi}$ 

5. Теперь, чтобы включить и пр<mark>оте</mark>стировать переводчик нажмем на «иконку» расширения Google Translate. Появится окошко программы, в которое можно вв<mark>оди</mark>ть данные. В его верхнюю часть программы, в которое можно вводить данные. В его верхнюю часть<br>вводим текст на иностранном, выбираем язык перевода и нажимаем кнопку перевести. **O** 

 $\bigcirc$ 

r

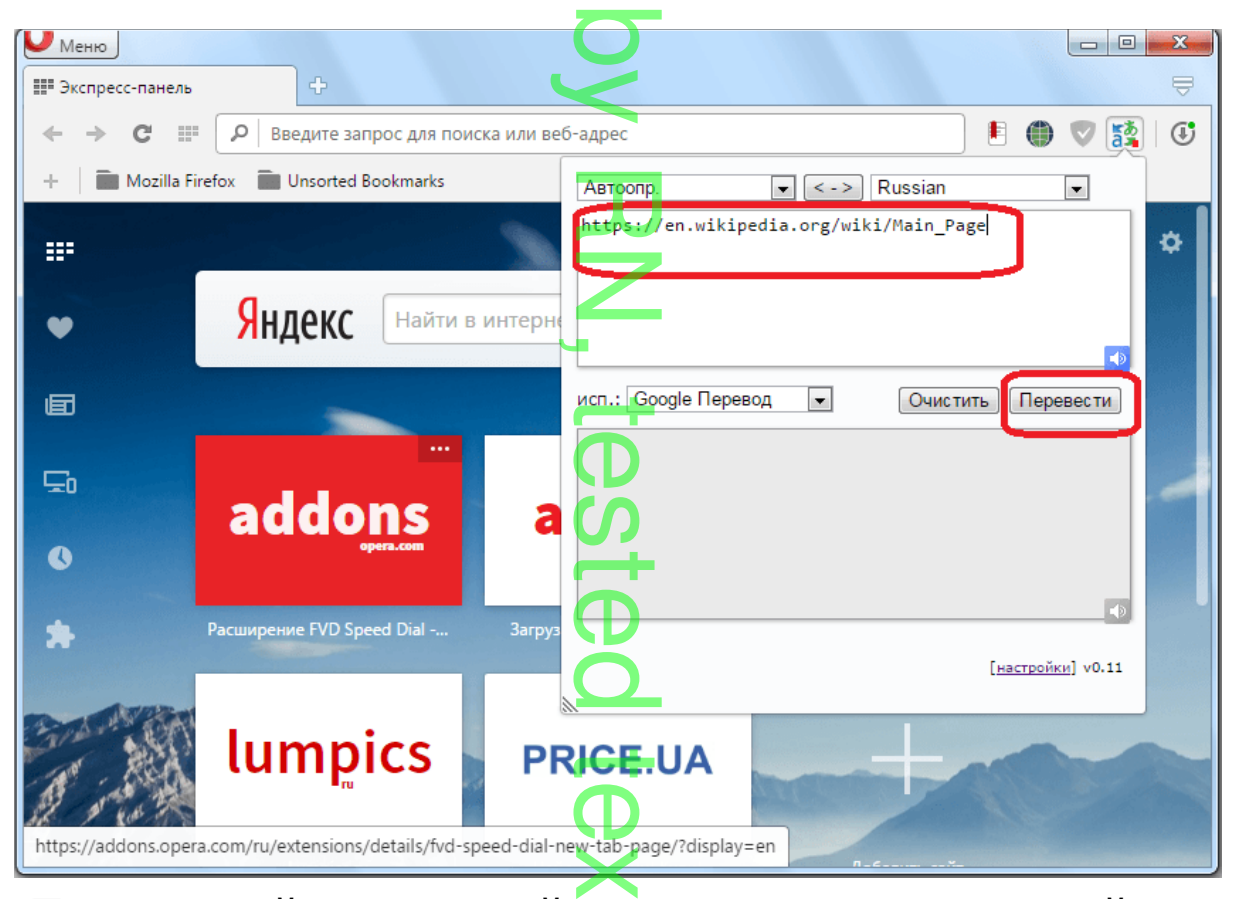

Переведенный на доступный <mark>язы</mark>к текст появится в нижней строке приложения. .

r  $\overline{\phantom{0}}$ ,  $\boldsymbol{\omega}$  $\Omega$  $\lt$  $\overline{\mathbf{D}}$  $\overline{\mathbf{C}}$ o .  $\bigcirc$ o  $\mathbf{\Xi}$